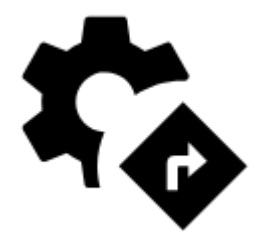

# **Navigation Settings**

## **Global**

## **Navigation Data Source**

Locus Map does not contain its own service for calculating routes. Therefore, **[Route planner](https://docs.locusmap.eu/doku.php?id=manual:user_guide:tracks:planning)** and **[Navigate to](https://docs.locusmap.eu/doku.php?id=manual:user_guide:functions:navigation:point-to-point)** features cooperate with third party routing engines - **navigation data sources**. Each source has specific properties, some is functional online-only, some works offline (after downloading offline navigation data):

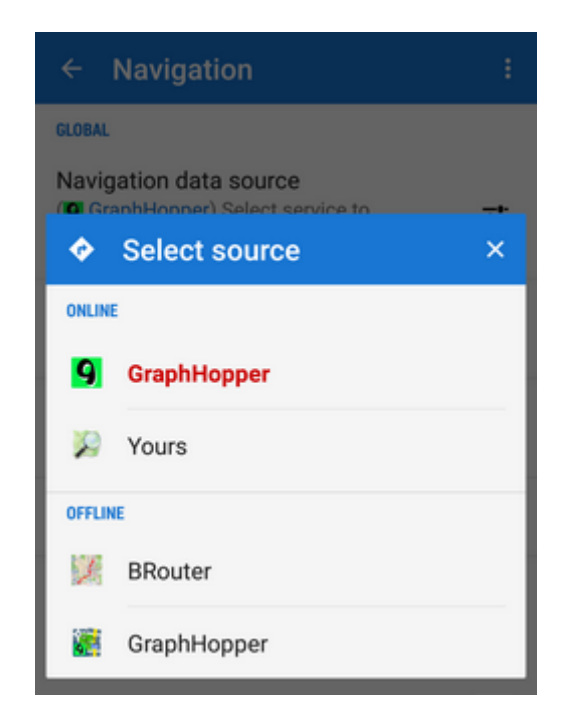

#### **ONLINE**

- **[GraphHopper](https://www.graphhopper.com/)** very fast and data-efficient routing service. Suitable for all ordinary outdoor activites - three kinds of bike profiles: **cycle**, **MTB** and **racing** and two types of walk profiles: **walk** and **hike**. GraphHopper offers also a **car** navigation profile.
- **[YOURS](http://wiki.openstreetmap.org/wiki/YOURS)** open source routing engine offers point-to-point route calculation suitable for quidance without voice commands. Very good results in calculating bike routes.

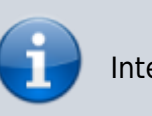

Interesting comparison of OpenStreetMap online routing engines can be found [here >>](http://wiki.openstreetmap.org/wiki/Routing/online_routers)

#### **OFFLINE**

- **[BRouter](https://play.google.com/store/apps/details?id=btools.routingapp)** this service requires installation of an independent application **BRouter** and downloading offline navigation data:
	- o launch BRouter from your device

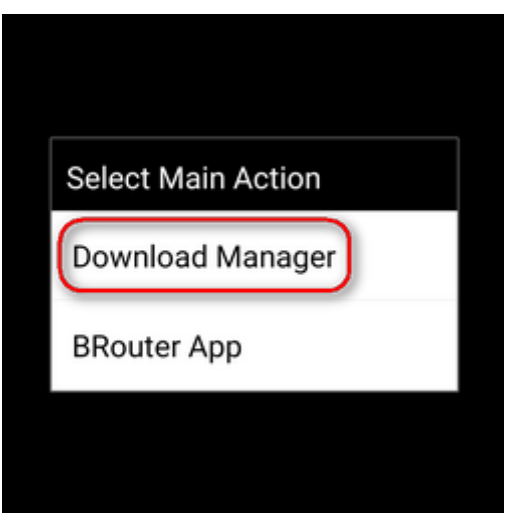

o select Download manager

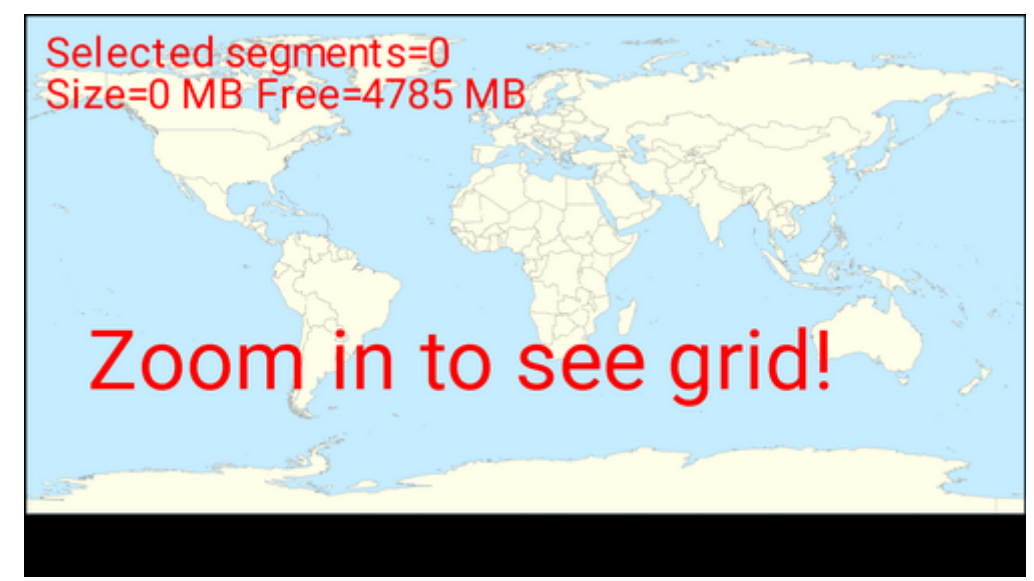

zoom in and select the area you need for offline routing

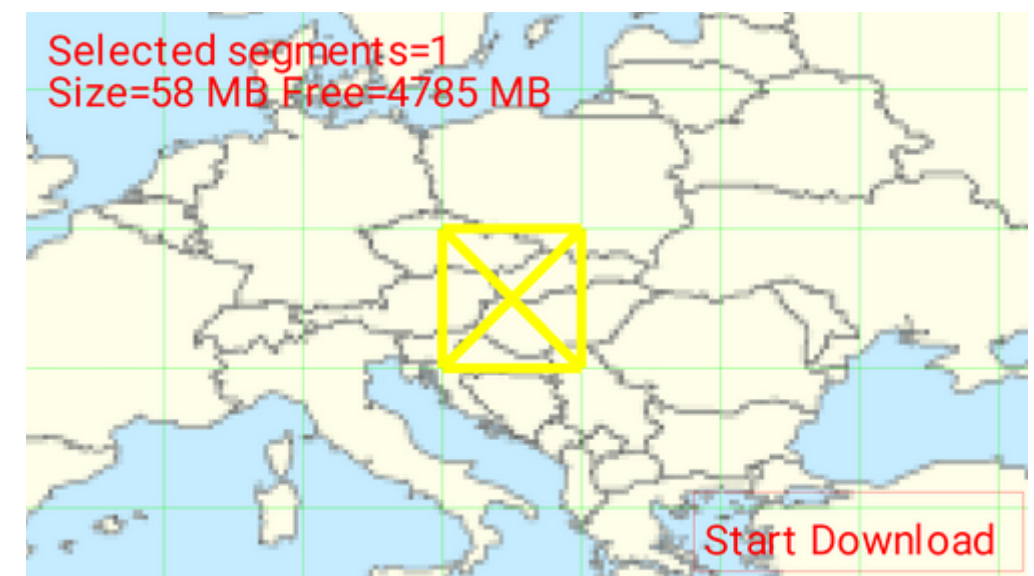

Confirm downloading of the selected data file.

Offline routing engine BRouter offers much more sophisticated profile settings than any other services. Not only you can add more conditions relevant to various means of transport,

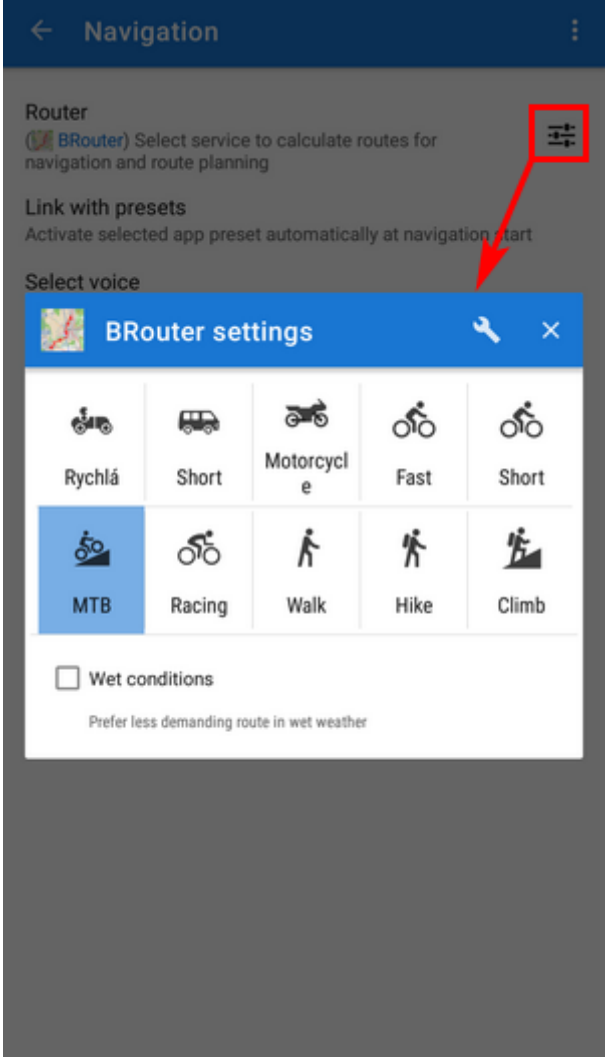

you can also change the profile selection:

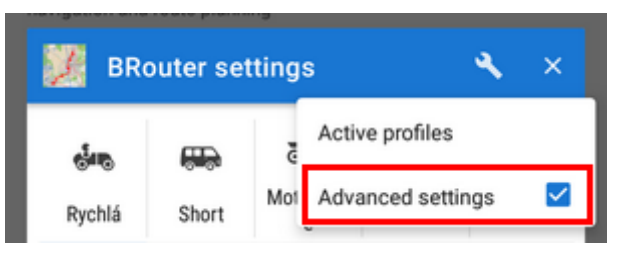

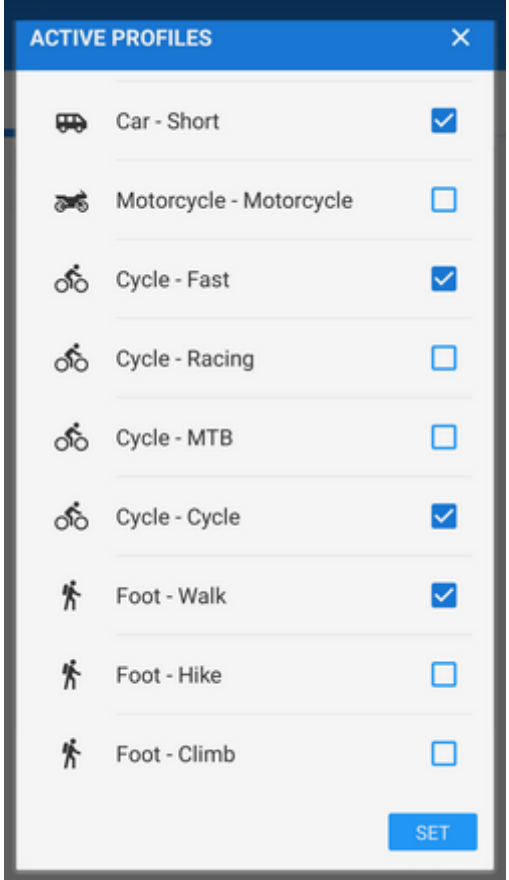

BRouter can be used also with custom (non-Locus) profiles which is a bit advanced problematics. More info can be found [here >>](https://github.com/poutnikl/Brouter-profiles/wiki)

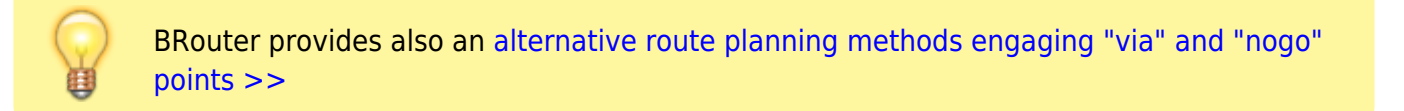

**GraphHopper** - BETA version of an offline version of the routing engine. This option is displayed when a special add-on is installed. More information [here >>](http://forum.locusmap.eu/index.php?topic=4036.0)

### **Select voice**

- **No voice** voice commands are disabled
- **Text-to-speech** Android text-to-speech automatic system.

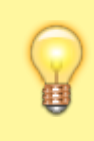

It is possible to download other voice sets from the [Locus Store](https://docs.locusmap.eu/doku.php?id=manual:user_guide:locus_store) or from [Locus](http://docs.locusmap.eu/doku.php?id=community:navigation_custom_voice_files) [community.](http://docs.locusmap.eu/doku.php?id=community:navigation_custom_voice_files) Voice is set in **[Language&Units](https://docs.locusmap.eu/doku.php?id=manual:user_guide:settings:lang_units)** settings section.

## **Route re-calculation**

#### **AUTOMATIC**

#### This option is available to Locus Map Pro users only.

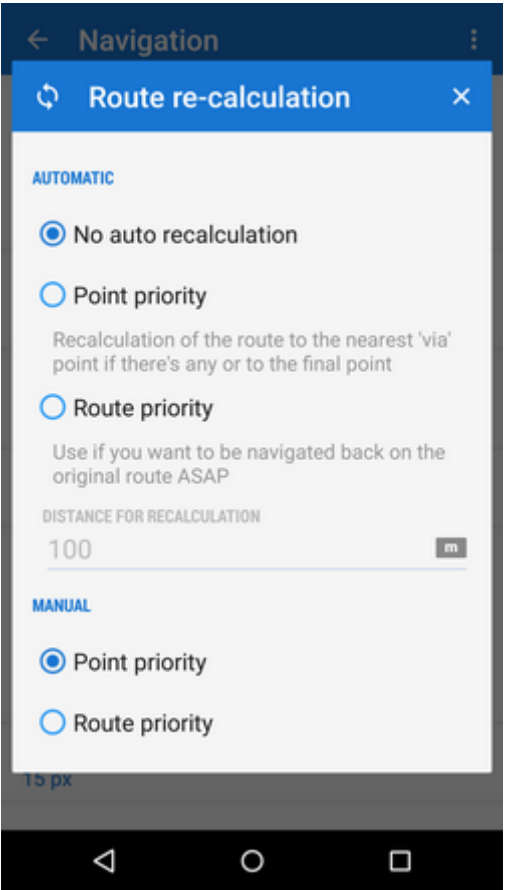

Navigation route is recalculated automatically if the deviation from the former route is greater than the parameter **distance for recalculation**. Needs internet connection in case an online routing service is selected (e.g. GraphHopper Online or YOURS). For [offline routing](https://docs.locusmap.eu/doku.php?id=manual:user_guide:functions:navigation:point-to-point#offline_navigation) it is necessary to additionally download and install **BRouter** co-app and download **offline routing data**. If you do not follow the recalculated route, Locus recalculates again after **30 seconds**. There are 3 options:

- **No auto recalculation** the function is switched OFF Locus switches to guidance to the nearest point of the original route
- **Point priority** Locus recalculates the route to the nearest transit (or 'via') point on the planned route. If there are no 'via' points, it recalculates the route to the final point.
- **Route priority** used when you deviate from the original line and want to get back to it Locus navigates you to the original line as soon as possible and on the nearest place - the line (route) matters.

#### **MANUAL**

Settings for manual recalculation that can be triggered from **[navigation panel](https://docs.locusmap.eu/doku.php?id=manual:user_guide:functions:navigation#control_menu)**.

## **Out of route notification**

Check this option if you want Locus Map to warn you when you **accidentally leave your route**. Set the alert **distance**, alert **repetition** and **type of sound** (beep, voice…):

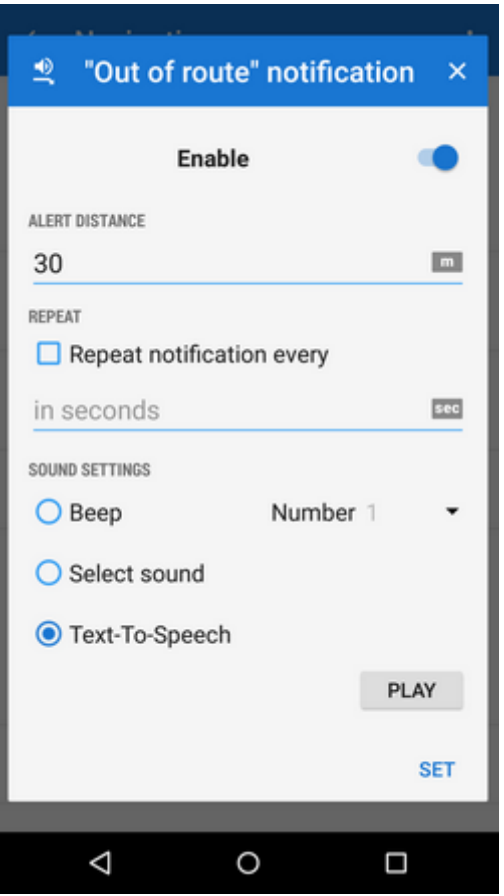

### **Advanced settings**

**Strict route following** - each route consists of a chain of routepoints (sort of breadcrumbs). This option navigates strictly from one routepoint to another. When you make a deviation, it tries to get you to the last omitted routepoint.

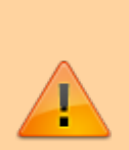

Keep in mind that this feature may come into conflict with your intentions e.g. when making unwanted detour and part of the original route is not accessible - it will keep navigating you to the nearest missed routepoint. If you want to skip a routepoint, switch it manually to the next **nearest point** in the [Navigation control](https://docs.locusmap.eu/doku.php?id=manual:user_guide:functions:navigation#navigation_control_menu) [menu](https://docs.locusmap.eu/doku.php?id=manual:user_guide:functions:navigation#navigation_control_menu).

**This feature does not work when Auto-recalculation with Point priority is ON**.

- **Maximum allowed deviation** sets maximum allowed deviation from the route before switching navigation to guidance
- **Snap to route** ignores slight inaccuracies of GPS positioning and maintains the navigation cursor position on the navigated route
- **Frequency of commands** manually drawn or imported routes do not contain navigation commands so when you select navigation along such a route, Locus has to generate the navigation commands according to the shape of the line. This setting defines how often you are prompted of direction changes on the route: none - low - medium - high.
- **Two commands at once** when two turns of a route follow closely, Locus Map notifies of both of them at once. Unchecking divides the navigation command into two separate ones.
- **Stop navigation at route finish** when checked, the navigation is stopped and navigation panel removed when you get to the finish of your route
- **Navigation cursors** here you can select set of navigation cursors and set their size (50%-400%)

## **Style on Map**

## **Route color**

Sets the color of navigation line.

## **Route width**

Defines width of the route line in pixels.

From: <https://docs.locusmap.eu/> - **Locus Map Classic - knowledge base** Permanent link: **[https://docs.locusmap.eu/doku.php?id=manual:user\\_guide:functions:navigation:settings&rev=1530610418](https://docs.locusmap.eu/doku.php?id=manual:user_guide:functions:navigation:settings&rev=1530610418)** Last update: **2018/07/03 11:33**

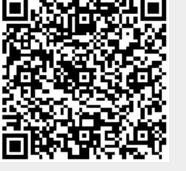